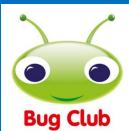

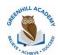

## Parent's Guide to using Bug Club

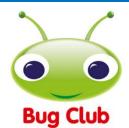

Go on to Google and search for 'bug club'.

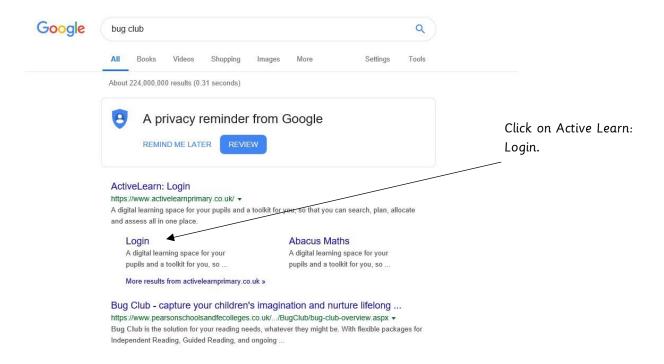

This will take you to the Bug Club log in page. Enter in your child's own login details that have been provided by their class teacher.

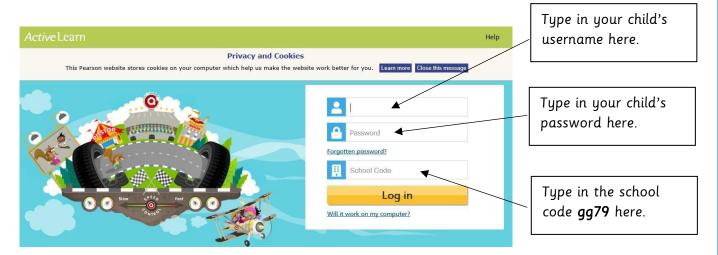

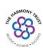

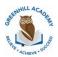

This will take you to your child's homepage. They can change the home screen by going to my home. They can choose bug world, race world or future world. To read a book and earn some points go to the 'My Stuff' tab.

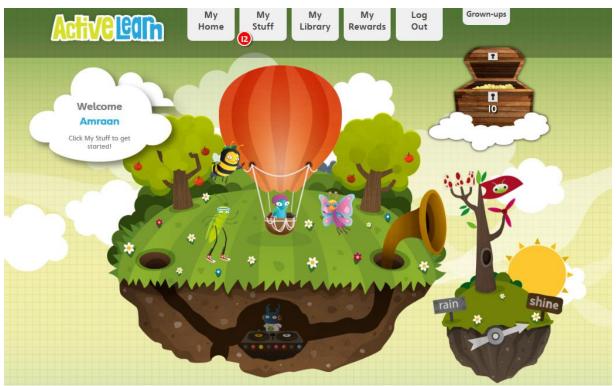

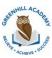

You can now choose a book by clicking on it.

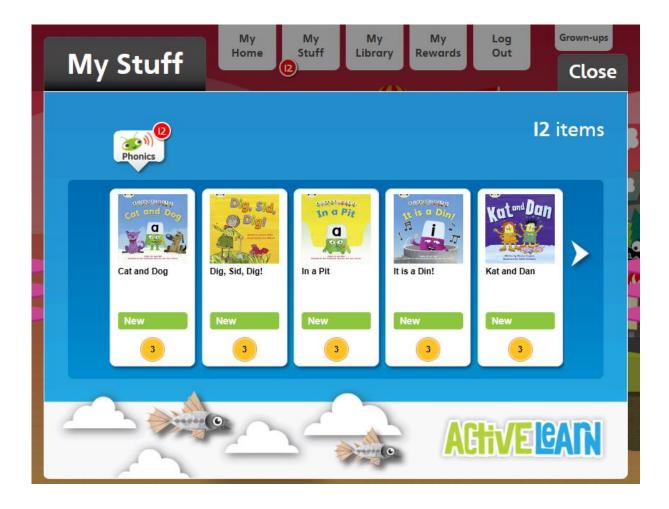

You can choose if you would like the book to be read to your child or they can read it themselves by clicking next.

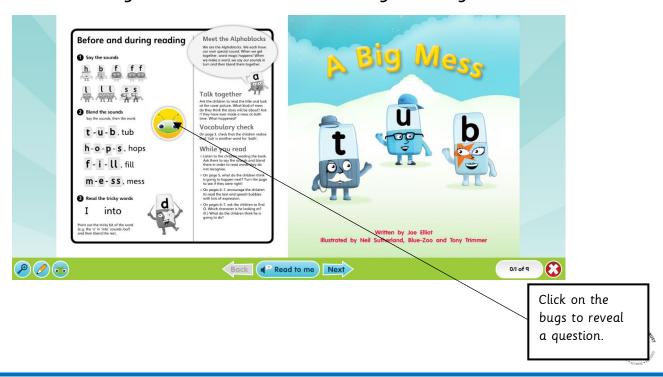

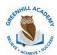

As you go through the books you will come across some bugs. If you find a bug, click on it to reveal a question. Children will then need to answer the question. When your child has read a book, their teacher can see how they have answered the questions and can respond.

If you click on 'My library' you will find the books that your child has already read and they can read them again.

In 'My rewards' children can play games and choose how to spend their rewards.

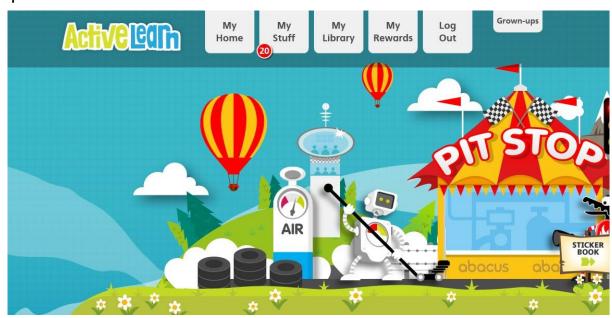

If you are having problems with Bug Club, please go to the following website which has answers to possible problems.

https://support.pearson.com/uk/s/article/ActiveLearn-Primary-iPad-LoginIssues

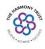